# **L'expérience GNU/Linux d'un collège**

Yves Gesnel

9 juillet 2007

#### Ce document est publié sous licence Art libre [http ://artlibre.org](http://artlibre.org)

#### <span id="page-0-1"></span>**1 Objectif**

À travers un exemple concret, je vais montrer, qu'il est tout à fait possible d'utiliser un système d'exploitation et des logiciels libres dans le milieu scolaire.

Je suis professeur de Mathématiques dans un collège où la distribution Ubuntu<sup>[1](#page-0-0)</sup> est installée sur une grande partie des ordinateurs du parc informatique. Ubuntu est un système d'exploitation libre GNU/Linux maintenu par la communauté Ubuntu et sponsorisé par la société Canonical.

L'objectif est de montrer la simplicité de l'utilisation d'Ubuntu au quotidien dans un collège et de prouver que ce système rivalise sans problèmes avec d'autres systèmes d'exploitation commerciaux et propriétaires.

<span id="page-0-0"></span><sup>1.</sup> [http ://www.ubuntu-fr.org/](http://www.ubuntu-fr.org/)

#### <span id="page-1-5"></span>**2 Tout commence dans la salle des professeurs**

L'expérience que je vais décrire se déroule dans le collège Pierre CLAUDE à Sarre-Union en Alsace. Pendant une année scolaire, j'ai consigné dans un webblog $^2$  $^2$  les installations logicielles réalisées ainsi que les témoignages des enseignants par rapport à Ubuntu. La plupart des propos rapportés ici sont issus des billets de ce blog.

Tout commence en septembre 2006, lorsque je propose à Laurent, professeur de Mathématiques et PRI (personne ressource en informatique), d'installer GNU/Linux sur un des ordinateurs de la salle des professeurs. Depuis quelques jours, les trois PC de la salle des professeurs sont de moins en moins rapides. Le démarrage, en particulier est très long, l'antivirus met du temps à se charger. En plus, le système d'exploitation n'est pas très stable et il est souvent nécessaire de rebooter. Le moment est venu pour proposer d'essayer GNU/Linux. Laurent accepte ma proposition et me donne carte blanche pour installer la distribution GNU/Linux de mon choix sur un des trois postes.

Les critères retenus pour choisir la distribution GNU/Linux sont les sui-vants : elle doit être disponible en français, livrée avec OpenOffice<sup>[3](#page-1-1)</sup> et Firefox [4](#page-1-2) et bien répandue afin qu'on puisse facilement trouver des informations sur le net. Ubuntu répond aux critères choisis. Il fallait encore choisir entre Ubuntu et Edubuntu. Edubuntu, version spécialement retravaillée pour un usage scolaire, est livrée avec quelques applications supplémentaires mais pas utiles pour l'usage en salle des professeurs. Ça sera Ubuntu 6.06 LTS Dapper Drake.

Les 698 Mio du desktop CD sont téléchargés et le CD-Rom est gravé. Après avoir démarré sur le Live CD<sup>[5](#page-1-3)</sup> d'Ubuntu, on peut vérifier que les composants matériels sont reconnus sans problème. La décision est prise de ne pas faire de dual-boot  $^6$  $^6$ . Il est dès lors temps de lancer l'installation d'Ubuntu et, en quelques minutes et un redémarrage plus tard, Ubuntu est installé.

<span id="page-1-0"></span><sup>2.</sup> [http ://www.gesnel.fr/ubuntu/](http://www.gesnel.fr/ubuntu/)

<span id="page-1-1"></span><sup>3.</sup> [http ://fr.openoffice.org](http://fr.openoffice.org)

<span id="page-1-3"></span><span id="page-1-2"></span><sup>4.</sup> [http ://www.mozilla-europe.org/fr/products/firefox/](http://www.mozilla-europe.org/fr/products/firefox/)

<sup>5.</sup> Le Desktop CD ou live CD permet de démarrer Ubuntu sans rien installer sur le disque dur, à des fins de test.

<span id="page-1-4"></span><sup>6.</sup> Un dual-boot permet d'utiliser deux systèmes d'exploitation, à des moments différents, sur le même ordinateur.

### <span id="page-2-1"></span>**3 Les professeurs livrent leurs premières impressions sur Ubuntu**

Les premiers utilisateurs qui ont essayé Ubuntu se sont rapidement appropriés le nouvel environnement graphique, Gnome. La simplicité et l'ergonomie de Gnome permet à chacun de retrouver facilement et rapidement ses repères.

Suite à cette installation, voici quelques réactions :

Bertrand, professeur de Sciences Physiques :

*« J'ai beaucoup plus de plaisir à utiliser l'ordinateur avec ce nouveau système, c'est plus esthétique et plus rapide. Je commence à prendre plaisir à utiliser l'ordinateur. »*

Sylvie, professeur d'Histoire-Géographie :

*« Pour l'instant je n'ai fait que du traitement de texte. C'est plus clair. J'aime bien. »*

Dominique, professeur d'Éducation physique et sportive :

*« Je ne connaissais pas du tout Linux. Le fond d'écran est agréable. J'ai voulu essayer et j'ai utilisé l'espace numérique de travail* [7](#page-2-0) *. C'est ultra-rapide. C'est super ! »*

Olivier, professeur d'Éducation physique et sportive :

*« En salle des professeurs, ça ne me dérange pas d'utiliser Ubuntu. Je l'ai essayé mais pas longtemps. Il y a les mêmes fonctionnalités que Windows mais à un autre endroit. Je ne suis pas prêt à installer Ubuntu sur mon ordinateur parce que je n'ai pas envie de passer du temps à me former à une autre interface. C'est quand même intéressant pour ma culture informatique de découvrir autre chose que Windows. »*

Elmahdi, professeur en section d'enseignement général et professionnel adapté (SEGPA), a utilisé cet ordinateur sans savoir que le système d'exploitation était Ubuntu. Voici ses premières impressions :

<span id="page-2-0"></span><sup>7.</sup> L' espace numérique de travail (ENT) est un site web portail permettant d'accéder, via un point d'entrée unique et sécurisé, à un bouquet de services numériques avec des contenus éducatifs et pédagogiques, des informations administratives, relatives à la vie scolaire, aux enseignements et au fonctionnement de l'établissement.

*« J'ai utilisé cet ordinateur parce que c'est le seul qui reconnaît ma clé USB. Je ne savais pas que c'était un ordinateur avec Linux. Il y a une belle présentation, mais je pensais avoir affaire à Windows. J'étais surpris car habituellement, il est nécessaire d'aller dans poste de travail pour voir la clé USB. Ici, elle apparaît directement sur le bureau. Ça simplifie la tâche. J'ai mis en page un document avec OpenOffice. Le document au format Word a été bien reconnu par OpenOffice. J'ai utilisé Firefox pour accéder sans difficultés à l'environnement numérique de travail. Le système est relativement simple à utiliser. C'est pas mal ! »*

Ligia, professeur d'Arts plastiques :

*« La présentation actuelle est excellente. J'ai aussi Linux à la maison. C'est bien parce qu'on n'attrape pas de virus. »*

Karim, professeur de Sciences Physiques :

*« J'aime bien la présentation. Je la trouve plus sobre. Mes fichiers Word s'ouvrent sans problèmes dans OpenOffice. Ma clé USB est reconnue. L'idée d'une alternative à Microsoft ne me déplaît pas. C'est bien d'encourager des gens qui font autre chose et mieux. »*

Alexia, professeur de Français :

*« Le fond d'écran est sympa. C'est plus rapide. Il n'y a pas Word mais OpenOffice. Ça ne m'a pas dérangé. On passe facilement de l'un à l'autre. »*

Gilbert, professeur de Mathématiques, a utilisé Ubuntu et Firefox pour effectuer la saisie des notes de ses élèves :

*« C'est plus rapide. ça simplifie le travail. C'est bien ! »*

Mounir, professeur de Technologie :

*« J'ai essayé l'espace numérique de travail et l'Internet, ça marche bien. Il n'y a pas de problèmes de repères, c'est très simple d'utilisation. C'est agréable. »*

Stéphanie, professeur de Lettres modernes :

*« Je ne m'y connais pas du tout en informatique et je ne voulais pas aller sur l'ordinateur avec Ubuntu. J'avais peur de ne pas retrouver les icônes, mais en fait c'est pareil, c'est la même utilisation. Je suis contente, ma clé USB est reconnue. J'ai utilisé l'espace numérique de travail et l'Internet. Le surf m'a semblé plus rapide. »*

Lucie, professeur de Français, découvre Ubuntu :

*« C'est la première fois que j'essaye Linux. J'ai utilisé le navigateur pour aller sur l'espace numérique de travail et saisir les notes de mes élèves. Avec OpenOffice, j'ai imprimé un document Word qui était sur une disquette. Il n'y a pas eu de problèmes. Le changement de présentation m'a un peu perturbé ( recherche du poste de travail ) car on est conditionné par ce que l'on a l'habitude de voir. Il faut un peu de temps pour se familiariser et après ça doit être pareil. On retrouve les mêmes icônes. J'ai l'habitude de fonctionner avec OpenOffice et Word. Ubuntu c'est comme OpenOffice par rapport à Word. À l'avenir, j'utiliserais autant le poste avec Ubuntu que ceux avec Windows. »*

Anne-Christine, professeur de Religion :

*« Le fond d'écran est très spirituel. Les icônes sont tendances, ça donne envie d'y entrer. J'ai peu de connaissances en informatique. Ma clé USB fonctionne très bien uniquement avec Ubuntu. »*

Hélène, est une utilisatrice avancée de Ubuntu :

*« Ça fait un an et demi que j'ai installé Ubuntu sur mon ordinateur personnel. C'est plus stable que Windows, ça ne plante pas. Je suis satisfaite d'Ubuntu, ça marche bien. »*

Caroline, professeur d'EPS :

*« Je n'ai pas vu de différences sauf la rapidité du nouveau système, mais je n'étais que cinq minutes sur l'ordinateur. »*

Anne, professeur de français :

*« Après quelques réticences, je me suis lancée, délaissant volontairement les deux ordinateurs estampillés Windows qui jouxtent la célèbre machine. Premier constat : le choix des concepteurs s'est porté sur un environnement résolument moderne et élégant (police de caractère, couleurs. . . ), avec une pointe de fantaisie (le renard qui tourne). On a l'impression qu'un soin tout particulier a été apporté à l'aspect esthétique de l'interface, et je comprends que des collègues choisissent Ubuntu pour leur usage personnel. Second constat : je n'ai pas remarqué de différence entre Windows et Ubuntu lors de l'utilisation, que ce soit pour des recherches, la messagerie académique ou Scolastance. Ubuntu semble même plus ra-*

*pide. Les icônes sont vraiment agréables. Ma clé USB a été reconnue sans souci. J'ai découvert un produit très agréable qui restera, je l'espère, à notre disposition en salle des professeurs. »*

Les premiers retours sont vraiment encourageants et pour l'instant il n'y a pas d'avis négatifs !

### <span id="page-5-2"></span>**4 Ubuntu dans une salle d'Histoire-Géographie**

Roland, professeur d'Histoire-Géographie :

*« J'ai utilisé l'espace numérique de travail, l'Internet, la messagerie professionnelle et ça marche très bien. C'est pratique et agréable. C'est plus moderne et fonctionnel. »*

Roland a ensuite exprimé le souhait d'utiliser Ubuntu sur l'ordinateur qui est dans sa salle de classe. Quinze jours seulement après son arrivée en salle des professeurs, Ubuntu commence a être adopté.

Avec seulement 128 mébioctets de mémoire vive, le poste de travail de la salle d'Histoire-Géographie n'a pas la configuration matérielle minimale recommandée pour utiliser Ubuntu. L'installation est quand même possible, mais pas avec le Desktop CD, car il nécessite un minimum de 256 Mio de RAM. Il va falloir effectuer une installation à travers le réseau ou plus simplement utiliser l'Alternate install CD, adapté aux ordinateurs moins puissants, avec une installation en mode texte.

Il existe également une distribution dérivée de Ubuntu, nommée Xubuntu [8](#page-5-0), prévue pour des machines moins performantes. Le gestionnaire de bureau Xfce <sup>[9](#page-5-1)</sup> de Xubuntu est un environnement graphique moins gourmand en ressources que Gnome et, donc plus réactif, en particulier sur les ordinateurs moins récents. Par soucis d'uniformité, ce sera quand même Ubuntu qui sera retenu.

Une fois Ubuntu installé, l'ordinateur est relié à un vidéo projecteur pour permettre de présenter des documents aux élèves.

<span id="page-5-0"></span><sup>8.</sup> [http ://xubuntu.org](http://xubuntu.org)

<span id="page-5-1"></span><sup>9.</sup> [http ://www.xfce.org](http://www.xfce.org)

Quelques temps plus tard, Roland est toujours aussi satisfait :

*« J'ai expérimenté Ubuntu sur le PC de la salle d'Histoire-géographie. Comme tout ce que j'utilise fonctionne (traitement de texte, tableur, visionneur d'images et de vidéos, navigation sur l'Internet,. . . ), j'aimerais bien l'installer sur mon PC portable pour remplacer Windows. Le concept me plaît. Je préfère un système basé sur le principe communautaire. C'est un choix objectif, parce que ça fonctionne très bien et subjectif car ça correspond à ma façon de voir le monde. »*

#### <span id="page-6-1"></span>**5 Distribution du CD d'installation d'Ubuntu**

Les premières impressions des professeurs qui ont essayé Ubuntu sont très positives et je décide de commander des copies du CD d'Ubuntu <sup>[10](#page-6-0)</sup> afin de pouvoir les distribuer aux collègues qui le souhaitent. Effectivement, les CD ont eu du succès et, en une matinée, tous les CD ont été distribués aux personnes intéressées.

Thierry, membre de l'administration du collège, a essayé le Desktop CD d'Ubuntu :

*« Voici mes impressions après essai de la version CD : l'utilisation virtuelle d'Ubuntu à partir du CD s'est fait rapidement ; l'interface graphique est très agréable avec un côté plus moderne et "high tech" que Windows XP. Les différents essais de logiciels (sons, vidéo, OpenOffice) sont plutôt convaincants et la vitesse n'est pas spécialement lente. Par contre, je ne connaissais pas l'utilisation de la touche F2 pour choisir une langue, donc le clavier était en qwerty et les menus en anglais. Je n'ai pas réussi non plus à accéder à l'Internet. En tout cas, l'impression d'ensemble est plus que positive, ça donne envie d'installer Ubuntu sur un de mes ordis perso. . . »*

<span id="page-6-0"></span><sup>10.</sup> Canonical offre la possibilitité de se faire livrer gratuitement des copies du CD d'Ubuntu via ShipIt [https ://shipit.ubuntu.com.](https://shipit.ubuntu.com)

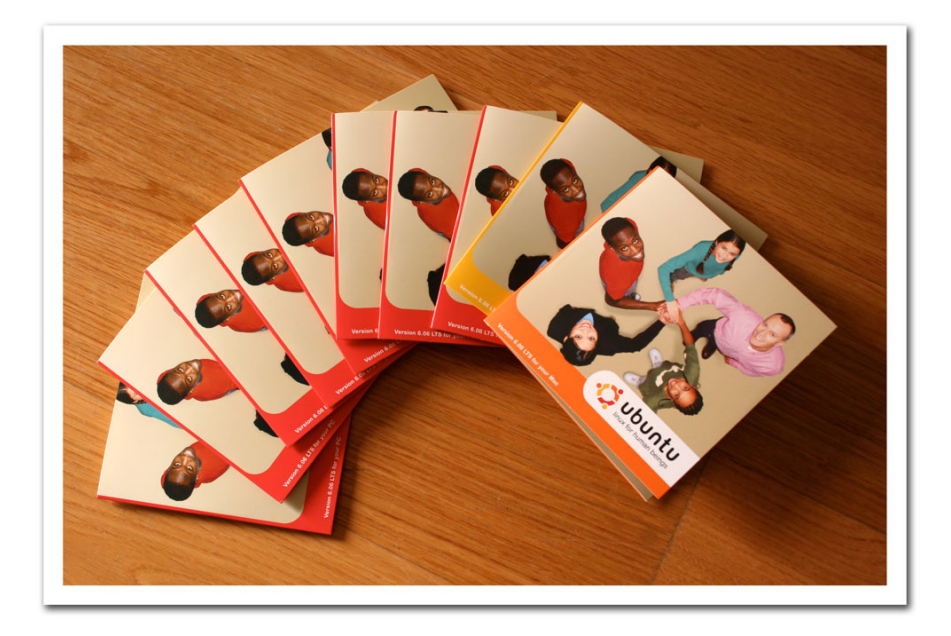

Les CD d'Ubuntu envoyés par ShipIt étaient livrés avec des autocollants. J'en ai collé sur les boitiers des deux ordinateurs animés par Ubuntu ainsi que sur mon casier dans la salle des professeurs. Marie, professeur de français, a également collé un sticker sur son casier et ce matin, Roland, professeur d'Histoire-Géographie, m'a demandé un autocollant pour afficher son soutien à Ubuntu. C'est plutôt amusant la présence de ces stickers. Il devient difficile d'ignorer Ubuntu dans la salle des professeurs. . .

### <span id="page-7-0"></span>**6 Adoption d'Ubuntu par les enseignants**

René, professeur de Musique, après s'être brièvement informé sur les avantages d'Ubuntu, a décidé de l'installer sur un de ses ordinateurs personnels.

Didier, professeur de Technologie, vient d'installer Ubuntu en dual boot sur son ordinateur personnel. Voici ses premières impressions :

*« J'ai été assez bluffé par Ubuntu. J'ai déjà eu l'occasion de tester d'autres distribution Linux. Néanmoins, ici l'installation est vraiment simple et sans trop de risques. D'autre part, la reconnaissance des matériels est vraiment très bonne et sans intervention particulière. Cela signifie que la distribution Ubuntu est utilisable sans problème par tous. L'interface est conviviale. J'ai l'impression qu'il s'agit en fait d'un savant mix de l'univers Windows et de l'univers Mac : bref on est pas dépaysé. À noter également la vélocité du système : au lancement, en cours de travail et à la fermeture. »*

Laurent, professeur de Mathématiques et PRI, a installé Ubuntu sur son ordinateur personnel ainsi que sur celui de son épouse. Il relate son expérience :

*« D'un point de vue de l'utilisation, pas de problème particulier, mon épouse a rapidement trouvé ses marques dans ce nouvel environnement qu'elle utilise essentiellement pour accéder au Web et gérer son courrier électronique. J'ai l'impression que mon matériel, pourtant vieillissant, tourne de façon plus optimisée et en plus avec un système moderne. Pour info, j'ai eu l'occasion de tester « pour voir » Windows XP sur une partition de ce poste mais une fois les mises à jour du système effectuées, l'antivirus mis à jour, spybot, ad-aware et mes logiciels installés . . . Impossible de laisser Thunderbird* [11](#page-8-0) *lancé en arrière plan et d'écouter de la musique sur une radio en ligne tout en rédigeant un document dans OpenOffice. . . Ce que je fais pourtant en ce moment même avec Ubuntu. . . Bref. Dans mon travail de professeurs, Ubuntu me suffirait largement, j'y trouve tous les outils nécessaires. Les quelques logiciels propres à Windows trouvent des équivalents dans ce cadre là même si la transition de l'un à l'autre n'est pas toujours évidente. Lorsque le logiciel est le même comme Thunderbird, pas de problème ou presque. Quand le logiciel est différent, ça peut se compliquer si les paramètres ne sont pas facilement exportables et dans ce cas, il faut prévoir un petit temps supplémentaire pour la transition. Ce qui m'empêche de passer complètement à Ubuntu et qui rend donc l'usage moins confortable puisqu'il faut réfléchir au préalable à quel OS* [12](#page-8-1) *convient le mieux à l'activité prévue, c'est le*

<span id="page-8-1"></span>12. Operating System, c'est à dire système d'exploitation.

<span id="page-8-0"></span><sup>11.</sup> [http ://www.mozilla-europe.org/fr/products/thunderbird/](http://www.mozilla-europe.org/fr/products/thunderbird/)

*fait que dans le cadre de mon activité de Personne Ressource Informatique, je suis en relation avec bon nombres de partenaires qui utilisent les classiques de Windows et qui ne sont pas prêt d'en changer. . . C'est donc forcément à moi de m'adapter. . . Pour les documents bureautiques, c'est très simple grâce à OpenOffice qui sait tout faire dans les deux sens. Cela devient impossible pour des logiciels très spécifiques (pour donner un exemple sans citer de marque, les logiciels professionnels de gestion d'emploi du temps ne fonctionnent que sous Windows). Cela va parfois plus loin car l'accès à certaines fonctionnalités de certains sites ne peut se faire correctement qu'avec IE* [13](#page-9-0)*, non pas parce que les autres navigateurs ne savent pas faire mais bien parce que les éditeurs de ces sites s'obstinent à développer des outils en dépit de tous les standards existants. Comme je pratique cette gymnastique entre les OS depuis quelques années (j'avais une Mandrake* [14](#page-9-1) *avant avec KDE* [15](#page-9-2) *et toujours un Live CD Knoppix* [16](#page-9-3) *quelque part), ce dual-boot avec Ubuntu est une continuité. Le petit plus (mais non des moindres) est la richesse apportée par la communauté d'utilisateurs d'Ubuntu et en particulier le site [http ://ubuntu-fr.org](http://ubuntu-fr.org) particulièrement convivial et efficace. »*

Un élément important de l'adoption rapide d'Ubuntu par les enseignants réside dans la nature des logiciels utilisés dans la salle des professeurs. Les ordinateurs de la salle des professeurs servent principalement à remplir les tâches suivantes :

- utilisation avec un fureteur de l'espace numérique de travail pour la saisie des notes des élèves, la communication interne au collège, la réservation d'une salle ou de matériel, le renseignement du cahier de texte, etc. . .
- accès à la messagerie académique avec un fureteur
- recherche d'informations sur le web et accès à diverses ressources en ligne
- bureautique : traitement de texte et tableur

Mozilla Firefox et la suite OpenOffice permettent de satisfaire l'ensemble des besoins logiciels pour un usage dans la salle des professeurs. Ubuntu

<span id="page-9-0"></span><sup>13.</sup> Internet Explorer, fureteur par défaut de Microsoft Windows

<span id="page-9-1"></span><sup>14.</sup> [http ://www.mandriva.com/fr/](http://www.mandriva.com/fr/)

<span id="page-9-2"></span><sup>15.</sup> [http ://www.kde.org](http://www.kde.org)

<span id="page-9-3"></span><sup>16.</sup> [http ://knoppix-fr.org](http://knoppix-fr.org)

inclut ces applications et pour les postes sous Windows, cela fait un moment déjà que Laurent (PRI) a installé ces logiciels.

Un élément clé dans l'adoption d'Ubuntu est le fait de disposer d'un espace numérique de travail avec une utilisation en ligne. Si la gestion des notes des élèves s'effectuait avec un logiciel client pour Windows, cela aurait pu être un véritable frein à l'adoption d'Ubuntu. Les PC de la salle des professeurs sont des Pentiums III cadencés à 933 Mhz avec 256Mio de RAM et il est difficile d'imaginer une solution de virtualisation avec une configuration de ce type.

### <span id="page-10-1"></span>**7 Ubuntu dans la salle informatique**

Au mois de janvier 2007, le matériel de la salle informatique est renouvelé. Laurent, professeur de Mathématiques et PRI, nous fait part des ses réflexions sur l'installation d'Ubuntu en dual-boot sur les nouveaux ordinateurs :

*« Concernant l'environnement informatique au collège, les questions techniques dominent aussi mais le nombre et les types d'utilisateurs concernés, la diversité des outils utilisés et les contraintes du réseau, de l'architecture et des instances de décisions rendent la réflexion par rapport à Ubuntu plus structurelle et plus « stratégique ». C'est finalement la partie la plus intéressante car on dépasse très largement et très rapidement les questions techniques pour envisager des problèmes de fond en terme d'usages des TICE* [17](#page-10-0) *. L'idée de départ de notre expérience était de faire découvrir un système alternatif et finalement de montrer par la pratique que le choix en la matière est possible. Démarrer cette expérience en salle des professeurs sur un poste ciblé, avec des usages déterminés nous a permis d'éviter un certain nombre d'écueils et de rendre naturelle l'utilisation d'un nouvel environnement sans créer de rupture brutale avec l'existant. Cela nous a permis également de diffuser, modestement mais patiemment, auprès de nos collègues, une autre façon d'envisager l'informatique (logiciels libres, communautés d'uti-*

<span id="page-10-0"></span><sup>17.</sup> Technologies de l'information et de la communication pour l'éducation

#### 7 UBUNTU DANS LA SALLE INFORMATIQUE

*lisateurs, partage des compétences et des connaissances). L'idée suivante est tout bonnement d'utiliser Ubuntu dans le cadre de nos travaux avec nos élèves en salle informatique. Offrir aux élèves une culture riche et variée dans tous les domaines est un meilleur investissement pour l'avenir que de les « spécialiser » pour ne pas dire « enfermer » dans une façon unique de faire les choses. . . Pour en revenir au concret, à l'occasion du changement de matériel de notre salle informatique, je pense à mettre en place une distribution Ubuntu en dual-boot avec Windows XP sur les stations. Les implications sont nombreuses mais rien ne s'y oppose à part l'investissement de temps que cela va impliquer en particulier à cause de la maintenance des deux systèmes. »*

Quelques semaines plus tard, Ubuntu est installé sur les 17 postes de la salle informatique du collège ainsi que sur le nouvel ordinateur portable. Maintenant, les élèves vont également pouvoir bénéficier de ce système d'exploitation.

Un merci tout particulier à Laurent, pour le temps qu'il a consacré a déployer Ubuntu sur les ordinateurs de la salle informatique.

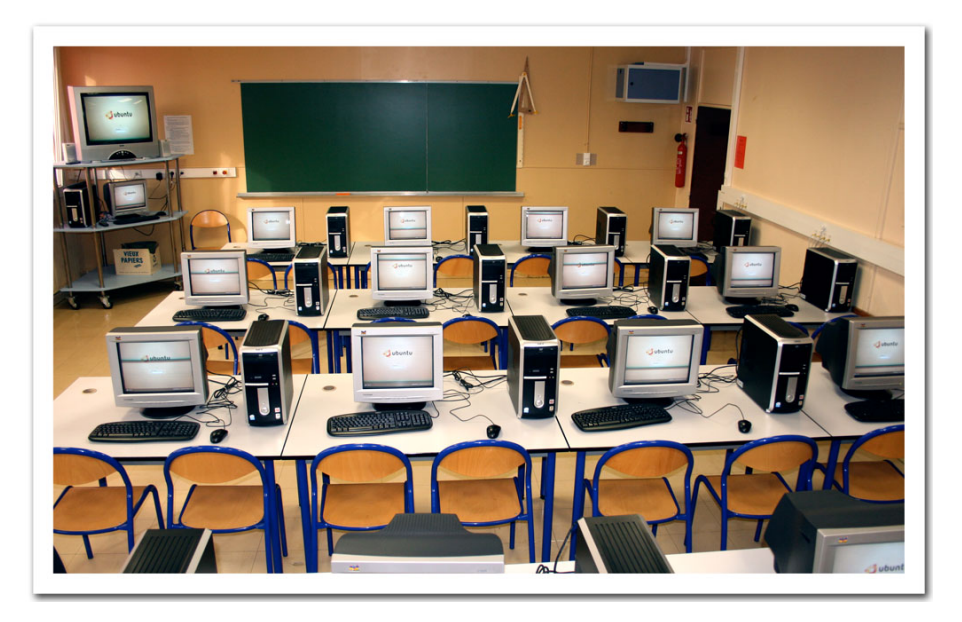

12

#### <span id="page-12-2"></span>**8 Mettre à disposition de la documentation sur Ubuntu**

Il est important de mettre de la documentation à disposition de ceux qui veulent en savoir plus sur Ubuntu.

Dans un premier temps, le PDF *Simple comme Linux*, a été téléchargé, imprimé, relié et mis à disposition des élèves ou des enseignants qui le souhaitent. Depuis, ce document a évolué et fait à présent partie de la collection Framabook sous la dénomination *Simple comme Ubuntu* [18](#page-12-0). Puis, le collège a fait l'acquisition du livre *Ubuntu efficace* [19](#page-12-1). L'ouvrage est disponible au CDI et peut être emprunté par les professeurs et les élèves. *Ubuntu efficace* accompagne le lecteur dans l'installation d'Ubuntu puis l'aide à le configurer en donnant du sens aux différentes démarches. Je trouve que ce livre a de vraies vertus pédagogiques.

Les enseignants du collège utilisent Ubuntu sur l'ordinateur de la salle des professeurs depuis maintenant quatre mois. Auparavant, la plupart des professeurs n'avaient jamais entendu parler d'Ubuntu. La présence de ces livres crédibilise encore un peu plus cette distribution et permettra à ceux qui le souhaitent d'en savoir un peu plus sur ce système. Et puis, pour ceux qui souhaitent aller plus loin et installer Ubuntu, ces livres seront rassurants et leur apporteront de judicieux conseils.

Maintenant que Ubuntu est installé sur les ordinateurs de la salle informatique, les élèves vont découvrir ce système d'exploitation. Ces livres pourront renseigner les plus curieux. D'ailleurs, plusieurs élèves perspicaces avaient déjà remarqué la présence d'Ubuntu sur l'ordinateur d'une des salles d'Histoire-géographie. Pendant les séances du club info animé par Didier, professeur de Technologie, des élèves ont souhaité avoir des informations sur ce système d'exploitation, et un élève a commandé un CD pour essayer Ubuntu sur son ordinateur personnel. Ces livres intéresseront ces élèves qui ont manifesté un intérêt pour Ubuntu.

La présence de cette documentation au CDI est un atout supplémentaire dans l'adoption d'Ubuntu au collège.

<span id="page-12-0"></span><sup>18.</sup> Didier ROCHE. *Simple comme Ubuntu*, Collection Framabook, In Libro Veritas, 2007, [http ://www.framabook.org/ubuntu.html](http://www.framabook.org/ubuntu.html)

<span id="page-12-1"></span><sup>19.</sup> Lionel DRICOT. *Ubuntu efficace*, Eyrolles, 2006

### <span id="page-13-0"></span>**9 Les élèves utilisent Ubuntu**

Les élèves de mes cinq classes ont eu l'occasion d'utiliser Ubuntu pendant des cours de Mathématiques en salle informatique.

Ce sont plus de 120 collégiens de la sixième à la troisième qui ont utilisé Ubuntu pour utiliser des ressources en ligne en Mathématiques.

L'utilisation d'Ubuntu ne les a pas du tout dérouté, ni perturbé. Il n'y a presque pas eu de question relative à ce nouvel environnement. Seulement quelques rares élèves, les plus curieux, ont souhaité en savoir plus.

Ces élèves intéressés par l'informatique, je les ai retrouvé pendant le club info, animé par Didier. Pendant cette séance, les élèves avaient la liberté de choisir le système d'exploitation qu'ils souhaitaient utiliser.

Ceux qui avaient eu l'occasion d'utiliser Ubuntu un peu plus tôt, pendant le cours de Mathématiques, ont pour la plupart choisi de continuer avec ce système, imités par quelques camarades qui voulaient également découvrir Ubuntu. Ce fut alors l'occasion de répondre à diverses questions concernant Ubuntu, leur indiquer où trouver de la documentation en ligne et également leur signaler la possibilité d'emprunter de la documentation sur Ubuntu au CDI.

# <span id="page-13-1"></span>**10 Intégration des clients Ubuntu dans le réseau du collège**

La première manipulation relative au réseau est l'installation de l'imprimante Laser. Cette opération apparemment anodine a quand même nécessité quelques recherches pour peaufiner la configuration et éradiquer les petits blocages d'impression qui apparaissent de temps en temps.

Pour qu'un poste sous Ubuntu soit complètement opérationnel, il faut pouvoir accéder aux différents comptes du serveur pédagogique. MonteSMB est un utilitaire qui s'occupe de l'établissement des connexions réseau à la place de l'utilisateur en utilisant la couche Samba-client. Cette solution, fa-

cile à mettre en oeuvre, convient pour un usage sur le poste de la salle des professeurs et permet d'éviter une authentification auprès d'un serveur LDAP plus difficile à configurer.

La solution MonteSMB fonctionne bien sur l'ordinateur de la salle des professeurs, mais avec la généralisation d'Ubuntu sur les postes de la salle informatique, il est clair qu'il faut une adopter une solution plus adaptée à cette nouvelle situation.

Le besoin de créer des comptes personnels pour chaque utilisateur (environ cinq cents élèves et une cinquantaine de professeurs) s'est fait sentir. Il n'est pas envisageable de créer des centaines de compte en local sur des dizaines de machines. Le collège dispose d'un serveur GNU/Linux ALPES (Alternative Linux Pour Etablissements Scolaires) basé sur une distribution Red Hat [20](#page-14-0) avec un annuaire LDAP et Samba.

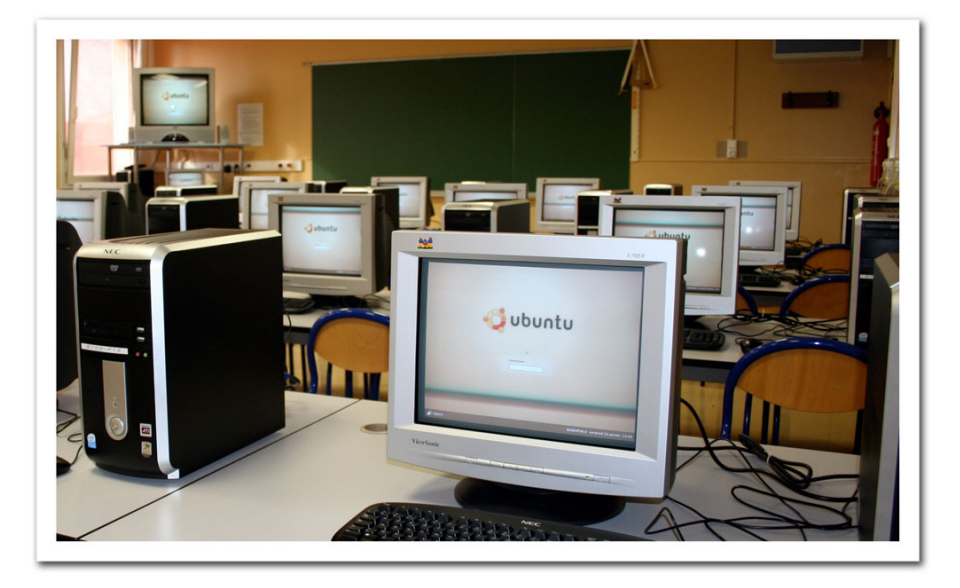

Lightweight Directory Access Protocol (LDAP) est un protocole qui permet de gérer un annuaire où sont stockées des données telles que des informations sur les utilisateurs d'un réseau. Le serveur LDAP permet aux utilisa-

<span id="page-14-0"></span><sup>20.</sup> [http ://www.redhat.fr](http://www.redhat.fr)

teurs de se connecter et de retrouver leur environnement de travail. Samba<sup>[21](#page-15-0)</sup> est une suite de logiciels libres qui permet le partage de fichiers et d'imprimantes entre plateformes Windows et GNU/Linux.

L'étape suivante consiste à intégrer les clients Ubuntu dans le réseau avec une authentification LDAP ainsi que le montage avec Samba des volumes réseau partagés. La documentation sur ce sujet n'est malheureusement pas très abondante.

Laurent, professeur de Mathématiques et PRI, a réussi à surmonter ce problème et à présent, tous les membres du collège peuvent se connecter au réseau du collège avec leur identifiant personnel.

Pour déployer Ubuntu sur les dix-sept postes de la salle informatique, Laurent utilise un outil dédié à cet usage. OSCAR<sup>[22](#page-15-1)</sup> est un ensemble d'outils qui permettent aux administrateurs réseaux d'installer facilement une salle complète à partir d'un poste fonctionnel. OSCAR est distribué sous licence GNU/GPL.

## <span id="page-15-2"></span>**11 Ubuntu en arts plastiques**

Après la salle des professeurs, une salle d'histoire-géographie et la salle informatique, c'est au tour de la salle d'arts plastiques d'être équipée d'un ordinateur avec Ubuntu.

Ligia, professeur d'arts plastiques préfère utiliser Ubuntu :

*« L'ordinateur avec Ubuntu est destiné à une utilisation pédagogique avec un vidéo-projecteur pour visionner des travaux d'élèves ainsi que différentes oeuvres d'artistes. Ubuntu ne me fait pas peur parce que je connais déjà un peu ce système. Je préfère Ubuntu pour éviter les virus. J'ai également l'habitude d'utiliser OpenOffice qui est commun aux deux systèmes. Ma clé USB est bien reconnue par Ubuntu et mes fichiers s'ouvrent sans problèmes. Ce week-end j'ai beaucoup joué avec Gimp. J'ai trouvé des tutoriels et*

<span id="page-15-0"></span><sup>21.</sup> [http ://www.samba.org](http://www.samba.org)

<span id="page-15-1"></span><sup>22.</sup> Projet OSCAR : [http ://www.crdp-lyon.cndp.fr/oscar/](http://www.crdp-lyon.cndp.fr/oscar/)

*des instructions très accessibles. Gimp est gratuit et semble aussi complet que Photoshop. »*

#### <span id="page-16-1"></span>**12 Une année scolaire avec Ubuntu**

Voici les impressions de collègues après avoir côtoyé Ubuntu pendant une année scolaire :

Roland, professeur d'Histoire-Géographie :

*« J'utilise Ubuntu depuis le mois d'octobre dans ma salle d'histoiregéographie. J'en suis toujours aussi satisfait. Je n'ai pas rencontré de problèmes particuliers à l'usage : traitement de texte, tableur, projection de documents et recherche d'information sur le web. Je suis content de pouvoir utiliser des logiciels libres sans avoir eu à changer ma façon de travailler. J'ai plus de plaisir à travailler avec Ubuntu. Je fais beaucoup plus de fiches intégrant des images, photos et cartes depuis que j'utilise ce système d'exploitation. Je fais partie de l'association Héraldique et Sigillographie d'Alsace qui gère le musée du Sceau Alsacien et je leur ai proposé d'utiliser Ubuntu sur les quatre ordinateurs du parc informatique. L'idée est adoptée, il faut juste que je trouve le temps pour mettre cela en place. »*

Didier, professeur de Technologie et animateur du club informatique :

*« Au club informatique, certains élèves se connectent spontanément à Ubuntu. Une autre interface, d'autres couleurs, d'autres programmes ! De plus, les élèves disent souvent que, sur l'Internet, ça va plus vite avec Firefox sur Ubuntu. Certains élèves de 4ème sont tentés de l'installer sur leur poste personnel : ils ont commandé des CD et certains ont parcouru le livre Ubuntu efficace présent au CDI. D'un point de vue personnel, je suis contraint d'utiliser Windows mais j'utilise Ubuntu dès que je peux. En fait, j'utilise de gros logiciels exécutables : SolidWorks, CharlyGraal. D'autres part, par habitude et faute de temps, j'utilise encore certains de* mes logiciels. J'avais essayé Wine<sup>[23](#page-16-0)</sup> pour faire tourner quelques ap*plications comme CharlyGraal mais le résultat n'est pas satisfai-*

<span id="page-16-0"></span><sup>23.</sup> [http ://www.winehq.org](http://www.winehq.org)

*sant. Je vais probablement essayer Virtualbox* [24](#page-17-0)*. J'ai effectué des tâches courantes comme la gravure par exemple sans souci. À part mes problèmes de scanner non résolus, le travail est agréable, les applications tiennent la route. Néanmoins les (mauvaises) habitudes sont vite prises et tout est dans la pratique. J'ai d'ores et déjà programmé la lecture du livre Ubuntu efficace pendant mes vacances. . . »*

Laurent, professeur d'Anglais :

*« Au mois de février, j'ai installé Ubuntu Edgy Eft en dual boot sur mon ordinateur personnel ; depuis, j'ai fait la mise à jour vers Feisty. Une quinzaine de jours plus tard, j'ai été nommé au collège et j'ai été agréablement surpris de voir qu'il y avait un poste dédié à Linux dans la salle des professeurs. J'apprécie la légèreté du système, les paramétrages multiples possibles, le système de gestion des logiciels avec Synaptic et bien sûr la gratuité totale. J'apprécie aussi la communauté d'utilisateurs toujours prête à aider sur le net. Il faut oublier les idées reçues où Linux est associé uniquement aux lignes de commandes, même l'utilisateur novice saura se servir d'Ubuntu après quelques heures d'utilisation. Il est intéressant de faire découvrir aux élèves que des logiciels performants et entièrement gratuits soutiennent la comparaison voire même dépassent les logiciels Microsoft et leur hégémonie. »*

Après une année scolaire, Ubuntu fait partie intégrante du paysage informatique du collège. Dans la salle des professeurs, depuis le mois de septembre, la plupart des enseignants utilisent indifféremment le poste sous Ubuntu et les deux postes sous Windows.

En salle informatique, un dual-boot est proposé et chaque professeur peut choisir l'environnement qu'il préfère. L'idée est de laisser la liberté dans le choix du système d'exploitation et de ne pas imposer un OS. Il va sans dire que lorsque je vais en salle informatique avec mes élèves, nous utilisons Ubuntu. Qu'en est-il dans les autres disciplines ?

Certains collègues ont adopté Ubuntu, l'ont installé sur leur ordinateur personnel et n'hésitent pas à l'utiliser avec leurs élèves. D'autres, préfèrent privilégier un système qui leur est, pour l'instant encore, plus familier. Il ar-

<span id="page-17-0"></span><sup>24.</sup> [http ://www.virtualbox.org](http://www.virtualbox.org)

rive que le professeur laisse le choix du système d'exploitation à ses élèves. En regardant les logs de connexion, on constate parfois une utilisation mixte de la salle informatique au cours d'une même séance. Cela signifie que certains élèves ont délibérément choisi de booter sous Ubuntu.

Maintenant qu'Ubuntu est bien intégré au niveau du réseau, que les professeurs se sont familiarisés avec ce système d'exploitation, la prochaine étape serait, sur les postes en dual-boot, de mettre Ubuntu comme OS par défaut. Peut-être lors de la prochaine année scolaire. . .

Il est intéressant de noter la faculté de GNU/Linux de se propager à partir d'un point. Tout d'abord, en salle des professeurs, Ubuntu est installé sur un ordinateur, puis une salle d'Histoire-géographie accueille un PC qui tourne avec Dapper Drake. Sur ces deux ordinateurs, Ubuntu est l'unique système d'exploitation. Plusieurs professeurs ont essayé Ubuntu en live avec un Desktop CD de Dapper Drake, obtenu par ShipIt. Ubuntu a également été installé sur des ordinateurs personnels. Didier, professeur de Technologie, a une partition dédiée à Ubuntu sur son PC. Laurent, professeur de Mathématiques, a deux ordinateurs qui ont chacun une partition avec Festy Fawn. Ubuntu est installé sur tous les ordinateurs de la salle informatique, un ordinateur portable et aussi sur le PC de la salle d'art plastique. Par ailleurs, il est certain que pour les futures acquisitions de matériel informatique du collège, Ubuntu sera installé sur les nouveaux ordinateurs.

# **Table des matières**

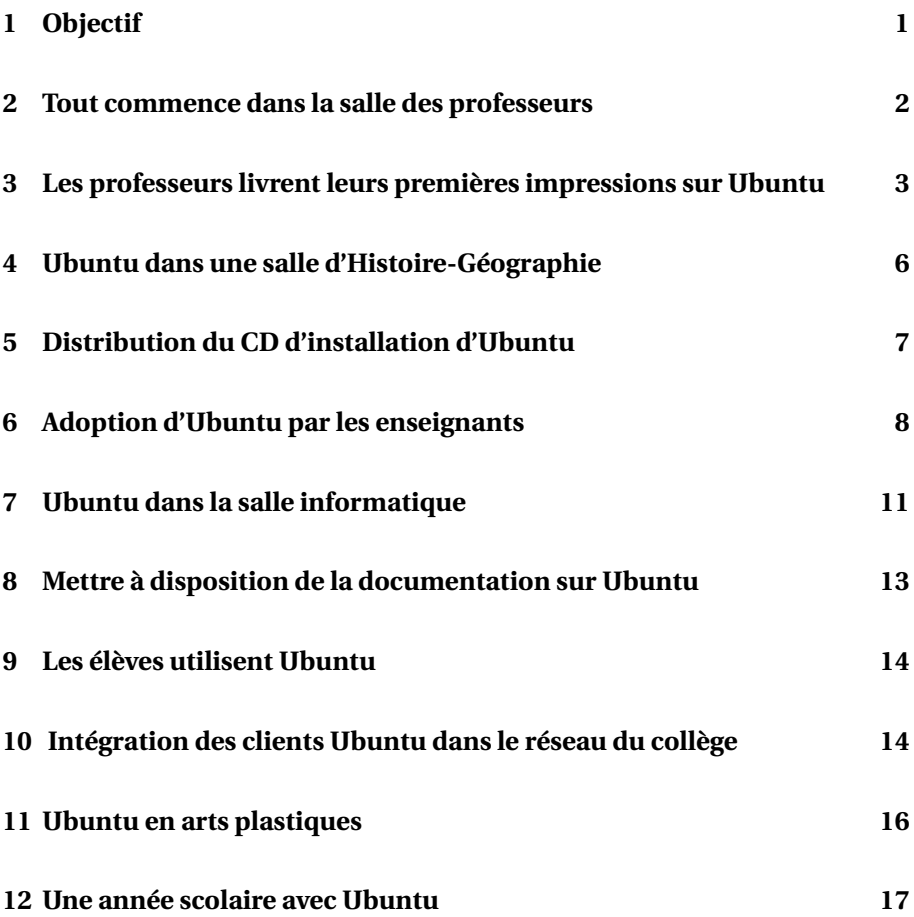